# Cómo cambiar tu información de contacto

Florida Blue **& V** 

Para una mejor salud

*iNo te pierdas las actualizaciones importantes! Aseqúrate que tu información de contacto* esté correcta para que puedas recibir tus correos a tiempo. Para actualizar tu dirección, número de teléfono o correo electrónico, sigue los siguientes pasos. Hemos separado los pasos dependiendo del lugar en donde te inscribiste en tu plan de salud: directamente a través de Florida Blue o desde el Mercado de Seguros Médicos ([CuidadoDeSalud.gov](https://www.cuidadodesalud.gov/es/)).

## Si te inscribiste directamente a través de Florida Blue

- 1. Inicia sesión en [floridablue.com](https://www.floridablue.com/es)
- 2. Haz clic en Mi cuenta en la parte superior derecha.
- Bajo Perfil de miembro, verás tu dirección, número de teléfono y correo electrónico. Para actualizarlos, haz clic en Editar que aparece al lado de la información que quieres actualizar, y luego sigue los pasos.

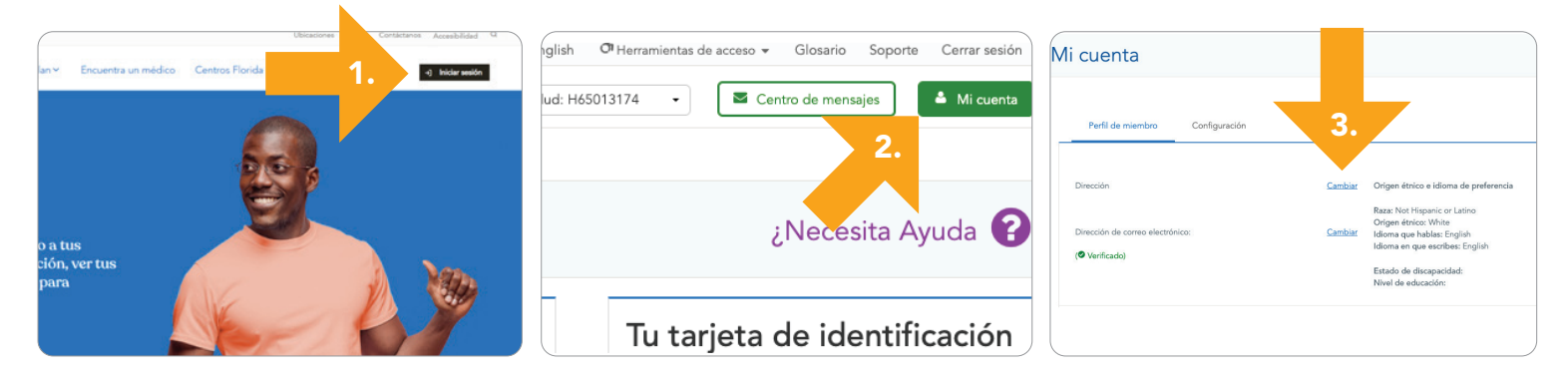

### ¡IMPORTANTE!

### CUANDO CAMBIES TU DIRECCIÓN DE CORREO ELECTRÓNICO:

- Después que guardes tus cambios, se te pedirá que verifiques tu nueva dirección de correo. Sigue los pasos.
- Después, si quieres recibir nuestras comunicaciones por correo electrónico a la parte de abajo de la página y marca la casilla que aparece al lado de "Estoy de acuerdo con recibir comunicaciones electrónicas." Se proporcionarán detalles y términos.

### CUANDO CAMBIES TU NÚMERO DE TELÉFONO:

- Después que guardes tus cambios, se te pedirá que verifiques tu número de teléfono. Sigue los pasos, para añadir o cambiar las preferencias telefónicas.
- Luego, si quieres recibir mensajes de texto por parte de nosotros, ve a la parte de abajo de la página y marca la casilla que aparece al lado de "Sí, envíenme mensajes

de texto acerca de mi plan y otra información." Se proporcionarán detalles y términos.

### CUANDO CAMBIES TU DIRECCIÓN DE CORREO POSTAL:

- Puedes cambiar tu dirección correo postal en cualquier momento siguiendo los pasos mencionados arriba.
- Si deseas cambiar tu dirección residencial, podemos ayudarte. Llámanos al número que aparece en la parte de atrás de tu tarjeta de miembro.
- Los planes y las primas varían según el condado. También, si te mudas a un condado nuevo, puede ser que califiques para el Periodo especial de inscripción para que puedas cambiar tu plan. El representante de servicio al cliente te dirá si tu plan actual está disponible en tu nueva dirección y te conectará con un agente, si es necesario.

## Si te inscribiste en el Mercado de Seguro Médicos [\(CuidadoDeSalud.gov](https://www.cuidadodesalud.gov/es/))

Cuando compras tu plan de salud desde el Mercado de Seguros Médicos, deberás actualizar tu información de contacto, tanto en floridablue.com como en el sitio de Internet del Mercado de Seguros Médicos, CuidadoDeSalud.gov. Es importante que actualices tu información en ambos sitios así no pierdes información actualizada importante acerca de tu plan, tus beneficios u otros temas.

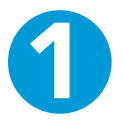

## Actualiza tu información de contacto en floridablue.com

- 1. Inicia sesión en [floridablue.com](https://www.floridablue.com/es)
- 2. Haz clic en **Mi cuenta** en la parte superior derecha.
- 3. Bajo Perfil de miembro, verás tu dirección, número de teléfono y correo electrónico. Para actualizarlos, haz clic en Editar que aparece al lado de la información que quieres actualizar, y luego sigue los pasos.

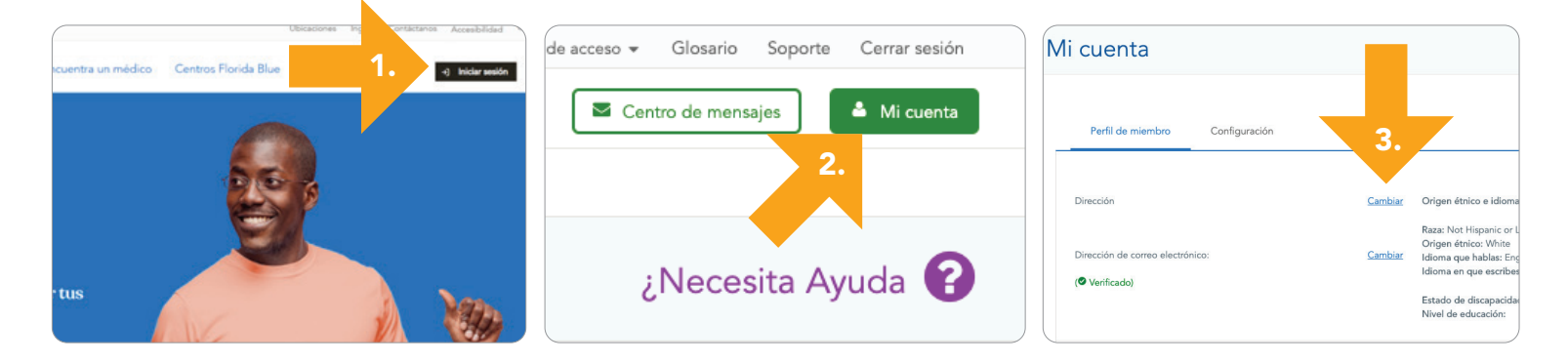

### CUANDO CAMBIES TU DIRECCIÓN DE CORREO ELECTRÓNICO EN FLORIDABLUE.COM:

- Después que guardes tus cambios, se te pedirá que verifiques tu nueva dirección de correo electrónico. Sigue los pasos.
- Luego, si quieres recibir nuestras comunicaciones por correo electrónico ve a la parte de abajo de la página y marca la casilla que aparece al lado de "Estoy de acuerdo con recibir comunicaciones electrónicas." Se proporcionarán detalles y términos.

### CUANDO CAMBIES TU NÚMERO DE TELÉFONO EN FLORIDABLUE.COM:

- Después que guardes tus cambios, se te pedirá que verifiques tu número de teléfono. Sigue los pasos para añadir o cambiar las preferencias telefónicas.
- Entonces, si quieres recibir mensajes de texto por parte de nosotros, ve a la parte de abajo de la página y marca la casilla que aparece al lado de "Sí,

envíenme mensajes de texto acerca de mi plan y otra información." Se proporcionarán detalles y términos.

### CUANDO CAMBIES TU DIRECCIÓN DE CORREO POSTAL EN FLORIDABLUE.COM:

- *• Los miembros con planes del Mercado de Seguros Médicos no podrán cambiar su dirección en floridablue.com. Deben hacerlo a través de la página de Internet del Mercado de Seguros Médicos, CuidadoDeSalud.gov. Si deseas, puedes tener una dirección residencial y una dirección postal separada en tu perfil de Florida Blue, solo llámanos al número que aparece en la parte de atrás de tu tarjeta de miembro.*
- Cuando hagas clic en Editar al lado de la Dirección en tu perfil de miembro en floridablue.com, aparecerá un mensaje y un enlace para el Mercado de Seguros Médicos. Haz clic en ese enlace e inicia sesión en tu cuenta del Mercado de Seguros Médicos.

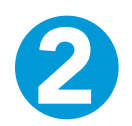

IMPORTANTE: Los miembros con planes del Mercado de Seguro Médicos pueden llamar al Mercado de Seguro Médicos para recibir ayuda para actualizar su información de contacto (dirección, número de teléfono, correo electrónico) en CuidadoDeSalud.gov. El número es 800-318-2596. Si deseas, puedes hacer los cambios por tu cuenta. Deberás actualizar la información en tu perfil y en tu solicitud. Dependiendo de la información que hayas cambiado, recibirás los nuevos Resultados de Elegibilidad y puede ser que hayan nuevos planes y precios disponibles.

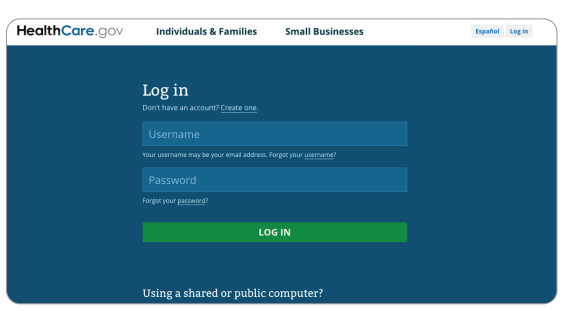

- 1. Inicia sesión en [CuidadoDeSalud.gov](https://www.cuidadodesalud.gov/es/).
- 2. Haz clic en **Continuar**.
- 3. Haz clic en tu nombre en la esquina superior derecha de la pantalla. Luego haz clic en Mi perfil.
- 4. Haz clic en **Editar** al lado de la casilla que quieras actualizar (tal como dirección, correo electrónico y número telefónico).

Nota: En ocasiones, aparecerá una dirección más detallada a la que ingresaste. Por ejemplo, aparecerá una dirección que muestra el código postal completo. Selecciónala para que así se guarde la dirección más exacta.

5. Guarda tus cambios.

### Primero: Actualiza tu perfil et al. Segundo: Actualiza tu solicitud

**[Este PDF](https://www.cuidadodesalud.gov/downloads/es/update-application-changes.pdf)** que aparece en CuidadoDeSalud.gov actualizar tu solicitud.

- 1. Haz clic en tu nombre en la parte derecha superior y haz clic en Mis Solicitudes y Cobertura.
- 2. Selecciona la solicitud **completa** más actual.
- 3. Haz clic en *Informar un Cambio de Vida* que aparece en la parte izquierda del menú.
- 4. Lee la lista de cambios y haz clic en **Informar un cambio** de ingresos, miembros del hogar, dirección u otra información. Haz clic en Continuar.
- 5. Lee la póliza de privacidad y haz clic en Guardar y continuar.
- 6. Haz clic en *Informar un Cambio de Vida*, luego haz clic en Guardar y continuar en la parte de abajo de cada página hasta que llegues a la página que necesitas actualizar.
- 7. En la página que necesitas actualizar, haz clic en Editar o remover que aparece al lado de la información incorrecta. Ingresa la información correcta. Haz clic en Guardar y continuar.
- 8. Una vez hayas realizado los cambios, haz clic en *Enviar* solicitud.
- 9. Recibirás los nuevos Resultados de Elegibilidad y puede ser que hayan nuevos planes y precios disponibles, dependiendo de la información que hayas cambiado.
- 10. Si necesitas cambiar el plan, llama a tu agente o llámanos al 855-714-8894.

Florida Blue es una Licenciataria Independiente de Blue Cross and Blue Shield Association. Cumplimos con las leyes federales de derechos civiles aplicables y no discriminamos por motivos de raza, color, nacionalidad, edad, discapacidad o sexo. Puedes tener acceso a la Notificación de no discriminación y accesibilidad en floridablue.com/ndnotice.

Esta es una traducción de su original en inglés. La versión en inglés prevalecerá.

96846S 0320